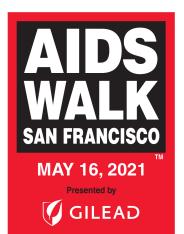

# HOW TO REGISTER TEAM MEMBERS

Any company, family, or community group is welcome and encouraged to start their own team. There is no fundraising minimum to register, though we ask that teams set goals for fundraising and recruitment.

# **ONLINE**

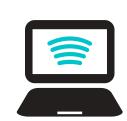

#### https://sf.aidswalk.net/Account/Register

Select "Create a Team" during your registration process and follow the prompts.

To register your Team Members once logged in to your Fundraising HQ, select the "Invite Team Members" link on the right side your homepage. Type out your message and send to your Team Members.

# E-MAIL

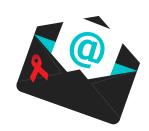

awsfteams@aidswalk.net

1. Download the **Team Registration Form** and email the completed form back to us.

## **SHARE YOUR TEAM LINK**

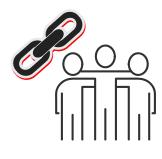

#### sf.aidswalk.net

- 1.Log into your Fundraising HQ.
- 2. Click on "View my Team Page" on the left side of your HQ.
- 3. Copy and paste the address to an email, text, social media post or website.

## **TEAM ROSTER**

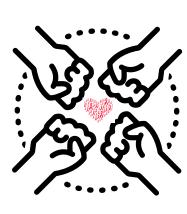

If you are a returning team, your Team Roster from last year is available. If you haven't received yours yet, contact us now!

Simply update the contact information of each Team Member who wants to re-register, put an "X" next to their name in the re-register column, and email the form back to us.

IF YOU HAVE ANY QUESTIONS, CALL US AT 415.615.9255 (WALK)

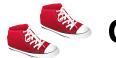

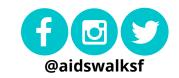